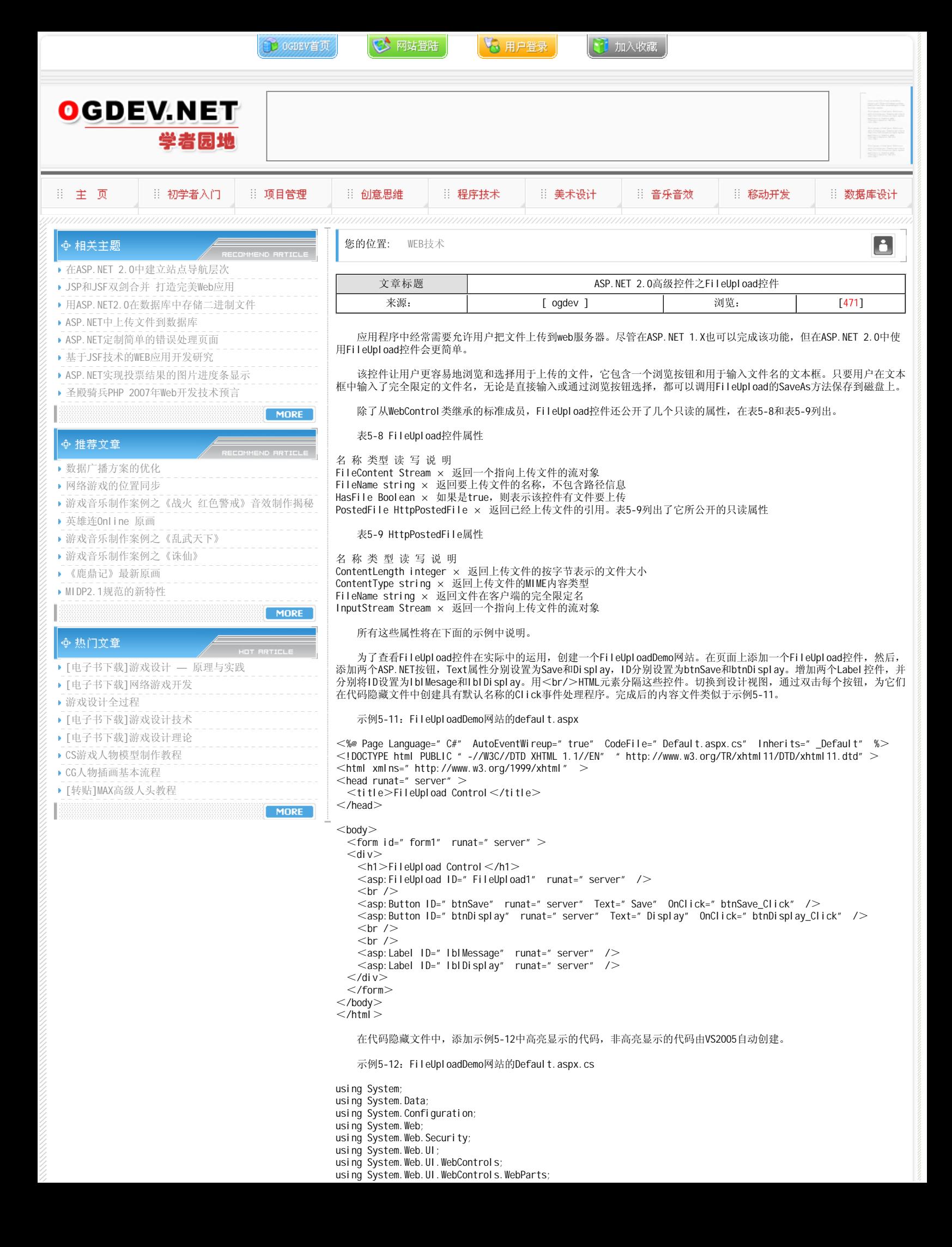

```
using System. Web. UI. Html Controls:
using System.IO; // 使用Stream必需
public partial class Default : System. Web. UI. Page
{
  protected void Page_Load(object sender, EventArgs e)
  {}
  protected void btnSave_Click(object sender, EventArgs e)
  {
   string str = " if (FileUpload1.HasFile)
     {
      try
      {
       str += " Uploading file: " + FileUpload1.FileName;
         // 保存文件
       FileUpload1.SaveAs(" c:\\websites\\uploads\\" + FileUpload1.FileName);
        // 显示文件信息
 str += "<br/>Saved As: " + FileUpload1.PostedFile.FileName;
str += " <br/>File Type: " + FileUpload1.PostedFile.ContentType;
 str += "<br/>File Length (bytes): " + FileUpload1.PostedFile.ContentLength;
 str += "<br/>PostedFile File Name: " + FileUpload1.PostedFile.FileName;
 }
      catch (Exception ex)
       {
       str += " <br/>br/>>>Error</b>>>br/>br/>Dunable to save
c:\\websites\\uploads\\" + FileUpload1.FileName +" <br/>br/>" + ex.Message;
      }
     }
    else
     {
      str = "No file uploaded.";
 }
    lblMessage.Text = str;
   IblDisplay.Text = " "}
  protected void btnDisplay_Click(object sender, EventArgs e)
  {
    string str = " \leq u>File: " + FileUpload1.FileName + " \leq/u>\leqbr/>";
    if (FileUpload1.HasFile)
     {
      try
       {
       Stream stream = FileUpload1.FileContent;
        StreamReader reader = new StreamReader(stream);
       string strLine = " ";
        do
        {
         strLine = reader. ReadLine();
          str += strLine;
        } while (strLine != null);
 }
      catch (Exception ex)
      {
       str += " \langle b r / b > 1 = Fror \langle b > 1 | b > 1 = Unable to display " + FileUpload1.FileName +
" \ltbr/>" + ex. Message;
      }
    }
     else
     {
      str = "No file uploaded.";
 }
    lblDisplay.Text = str;
     lblMessage.Text = "";
  }
} 
     高亮显示的using声明对于不使用完全限定命名空间,而使用Stream对象是必须的。
```
 在Save按钮的btnSave\_Click事件处理程序中,FileUpload控件的HasFile属性用于检测文本框中是否输入了有效的完全 限定文件名。如果文本框为空或输入的名称无效,将不会通过检测,并且lblMessage将显示"No file upladed"。

 假定上传了一个有效文件,那么将执行try代码块中的代码。关键语句是调用File- Upload控件的SaveAs方法。该方法 使用硬编码路径和FileName属性传递一个完全限定的文件名。该语句可能会由于各种原因而失败,包括磁盘空间不足、无效 的路径或安全问题(稍后会有更详细的说明)。

 如果SaveAs方法失败,则执行catch代码块。在lblMessage中显示一个错误信息,包括该异常的Message属性 ex.Message。

 如果SaveAs方法执行成功,关于上传文件的多个信息将显示在lblMessage中,这些信息通过FileUpload.PostedFile (类型为HttpPostedFile)中的属性获取。

 Display按钮的Click事件处理程序与前面的类似,只不过它不是显示文件信息,而是显示文件内容。它通过使用 FileContent属性获取表现为Stream对象的上传文件的内容,然后这个Stream对象被用于实例化一个StreamReader对象。 StreamReader的Read- Line方法逐行的遍历文件,然后把合并后的字符串显示在lblDisplay中。

 当在讨论从客户端上传文件到web服务器时,安全是非常让人关注的。须注意两点,首先,使用这种方式会公开web服务 器,从而会有非常大的安全漏洞,为此要特别细心。因为这样不仅可以上传病毒,木马和其他恶意软件,还会存在客户端浏 览web服务器目

录结构的危险。因此,应该使用硬编码目标目录,至少严格限定在哪里保存上传的文件。

 另外,要注意的一点是,允许在磁盘写文件所必需的权限。在开发web应用程序时,一般情况下,开发机器同时也是web 服务器,特别是使用VS2005默认的开发模式。在该模式下使用的是内置的web服务器,并且不通过IIS访问网站而是由文件系 统访问网站。这样,永远也不会有权限问题。

 然而,当网站部署到产品服务器上,且该网站通过IIS和虚拟目录来访问时,就会出现问题。这是因为运行ASP.NET的账 户必须拥有对用于保存上传文件的目录的写权限。在Windows2000/XP中,账户的名称是ASPNET。在Windows Server2003中, 写权限必须分配给IIS\_WPG账户组。

利用FileUpload控件并结合良好的安全防护,用户可以把自己的文件传送到网站,以丰富网站功能。

## 本栏目登载此文出于传递信息之目的,如有任何的问题请及时和我们联系!

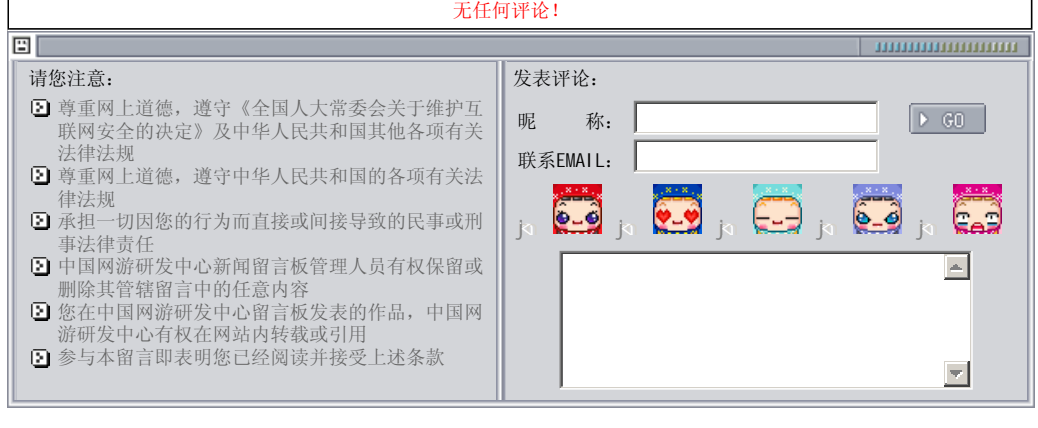

关于我们 - 免责声明 - 联络热线 - 申请链接 - 站点地图 - 网站帮助

Copyright © 2004-2007 盛趣信息技术(上海)有限公司 All rights reserved. OGDEV.NET -- 网络游戏研发网 最佳分辨率 1024×768